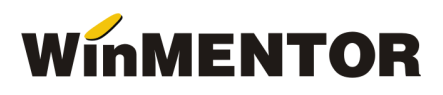

# **Versiunea 859.02 (22.06.2018)**

## **Liste:**

#### **Mentor:**

A fost corectata completarea coloanei "Observatii" din lista PARTENERI > Facturi nesosite.

#### **Salarii:**

 Lista lichidare - a fost actualizat modul de afisare a contributiilor angajatilor, fiind exclusa din valoare contributia platita de angajator. Au fost introduse trei coloane noi. Doua din ele contin valorile contributiilor platite de angajator in locul angajatilor, in situatia in care venitul brut este mai mic decat salariul minim si contributiile se calculeaza la baza minima: CAS platite de angajator, CASS platite de angajator.

S-a adaugat de asemeni, o noua coloana pentru a reflecta valorea contributiei CASS deduse pentru angajatii care au avut venituri neimpozabile in decembrie 2017 si au si acum: CASS de dus.

- Lista lichidare a fost introdusa o noua constanta specifica de listare: CAM, care afiseaza valoarea contributiei asiguratorii pentru munca.
- Fluturas format fix a fost actualizat modul de afisare a contributiilor angajatilor (nu includ valoarea platita de angajator).
- Fluturas format variabil idem.
- Fluturas pe categorii de sporuri /retineri idem.
- Centralizator cheltuieli salarii in coloana "Contrib. lei" s-au introdus si contributiile platite de angajator in numele angajatului.

#### **Mentor:**

• INTRARI - AVIZE EXPEDITIE - A fost corectata completarea observatiilor tranzactiei la preluarea articolelor din comanda furnizorului.

### **Salarii:**

- CALCUL SALARII A fost introdusa optiunea Verificare corectitudine configurari salarii. Prin intermediul acestei functii vor fi verificate in mod automat configurari ale constantelor specifice salariilor, contributiilor si indemnizatiilor, precum si completarea configurarii contabile pentru angajati. In anumite situatii (exemplu: salariu minim pe economie, baza minima de calcul, etc) – valorile vor fi corectate in mod automat, daca e cazul, iar pentru altele (acolo unde valoarea este variabila, exemplu: cont debit cheltuieli Part-Time) va fi afisat un mesaj cu necesitatea completarii campului. In cazul in care nu se doreste verificarea configurarilor, exista posibilitatea de a seta direct de pe macheta (mai multe detalii in HELP-ul aplicatiei).
- CALCUL SALARII A fost revazut algoritmul de calcul pentru CASS dedus, in cazul veniturilor neimpozabile.
- CALCUL SALARII Corectii diferente calcul contributii intre suma lor si totalul inregistrat.
- RETINERI DIVERSE A fost modificata interfata in vederea calcularii "retinerilor din impozit" contributii ale angajatilor pentru acordarea de burse private sau sustinerea unor entitati non profit sau de cult. Asocierea retinerii permanente la contracte se poate face direct din tab-ul "Asociere contracte", fara a mai fi nevoie sa se deschide contractele respective din conditii de salarizare.
- CONTRACTE VENITURI DE NATURA PROFESIONALA Au fost introduse doua tipuri noi de venituri,: din asociere potrivit Lege 170/216, din contracte pentru activitati sportive.

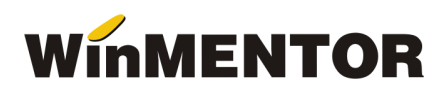

- CONTRACTE VENITURI DE NATURA PROFESIONALA A fost modificata interfata de inregistrare a contractelor in sensul individualizarii bazei de calcul pentru contributii. Programul a fost modificat in vederea introducerii de contracte pentru tipuri de venituri diferite, asociate aceluiasi titular.
- REGISTRU ZILIERI A fost introdusa posibilitatea stabilirii domeniului de activitate in care au lucrat angajatii.

## **WMEdi:**

- FORMAT EDINET A fost modificata structura formatului de export a facturilor la aviz prin adaugarea tag-ului <DeliveryDocumentDate>, din descrierea tag-ului <Item>.
- FORMAT EDINET A fost modificata structura formatului de export a facturilor la aviz prin adaugarea tag-ului <ReceivingAdviceDate> si <ReceivingAdviceDocumentNumber>,din descrierea tag-ului <Item>.
- FORMAT DOCXCHANGE 2 S-a adaugat tag-ul referitor la transmiterea capitalului social a firmei <CorporateStockAmount >.

#### **Casa de marcat:**

- EMULARE TASTATURA Inchidere bonuri cu valoare = 0 la casele Datecs cu jurnal electronic.
- EMULARE TASTATURA Permite utilizarea caselor de marcat ACTIVA cu jurnal electronic, in conditiile in care se utilizeaza driver-ul adecvat.